## **Test découpe vinyle**

1 inch / pouce  $= 2,54$  cm 1 foot / pied = 33 cm

## **CAMEO 2 - Silhouette**

Silhouette CAMEO pro 12 pouces = 30 cm (300\$ sur site officielle) Silhouette CAMEO pro 24 pouces =  $60 \text{ cm}$  (500\$ sur site officielle)

Attention : rouleau de vinyle de tailles différentes 1 marque : Vinyle Frog 12 pouces X 10 feet

Installation :

- Inkscape (conversion .dxf)
- Silhouette

produire un fichier vectoriel en aplat (pas de dégradé / pas brillance / pas d'ombres portées) et monochrome

GIMP préparer son image au besoin

## INKSCAPE

importer une image bitmap (png, jpg, tiff,bmp etc) sélectionner l'image (cliquer pour sélectionner) chemin > vectoriser un objet matriciel enregistrer sous "table traçante ou coupante DXF R14"

## SILHOUETTE STUDIO

importer l'image ajuster la taille en fonction du vinyle

réglage découpeuse vinyle > lame à 2

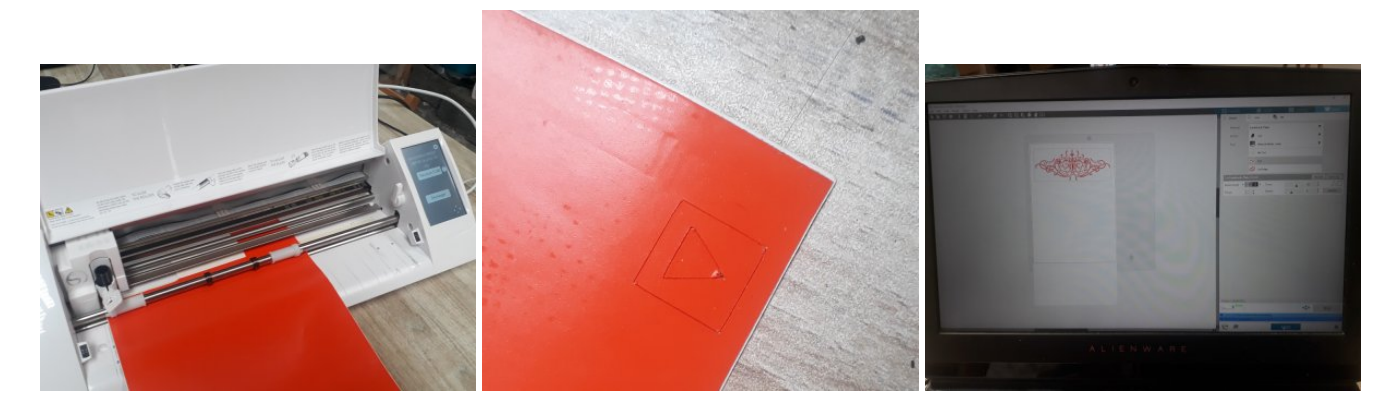

Article extrait de : <http://lesporteslogiques.net/wiki/> - **WIKI Les Portes Logiques** Adresse : **[http://lesporteslogiques.net/wiki/openatelier/projet/test\\_decoupe\\_vinyle?rev=1654618770](http://lesporteslogiques.net/wiki/openatelier/projet/test_decoupe_vinyle?rev=1654618770)** Article mis à jour: **2022/06/07 18:19**